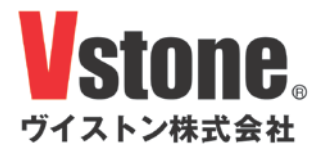

# Robovie-nano 用ハンドユニット 取扱説明書

お買い上げいただき、ありがとうございます。

ご使用になる前に、この「取扱説明書」をよくお読みいただき安全にお使いください。

# ▲ ご注意

- ○ 本製品をRobovie-nanoに組み込む場合、必ずRobovie-nano 用バッテリ(6.0V 700mAh NiMH)、 Robovie-nano 用スイッチ付き電源ケーブルと同時に使用してください。標準で搭載している Robovie-nano 用電池ボックスでは、本来の性能を発揮できないことがあります。
- 本製品で、サーボモータをハンドが閉じる方向に過度に回転させるとサーボモータがロック状態になり 破損する可能性があります。また、物をつかむ動作を行ったときのサーボモータへの負荷を低減する機 構を搭載しておりますが、サーボモータが故障することを完全に防止する機構ではありません。動作時 はサーボモータがロック状態にならないように注意してご使用ください。

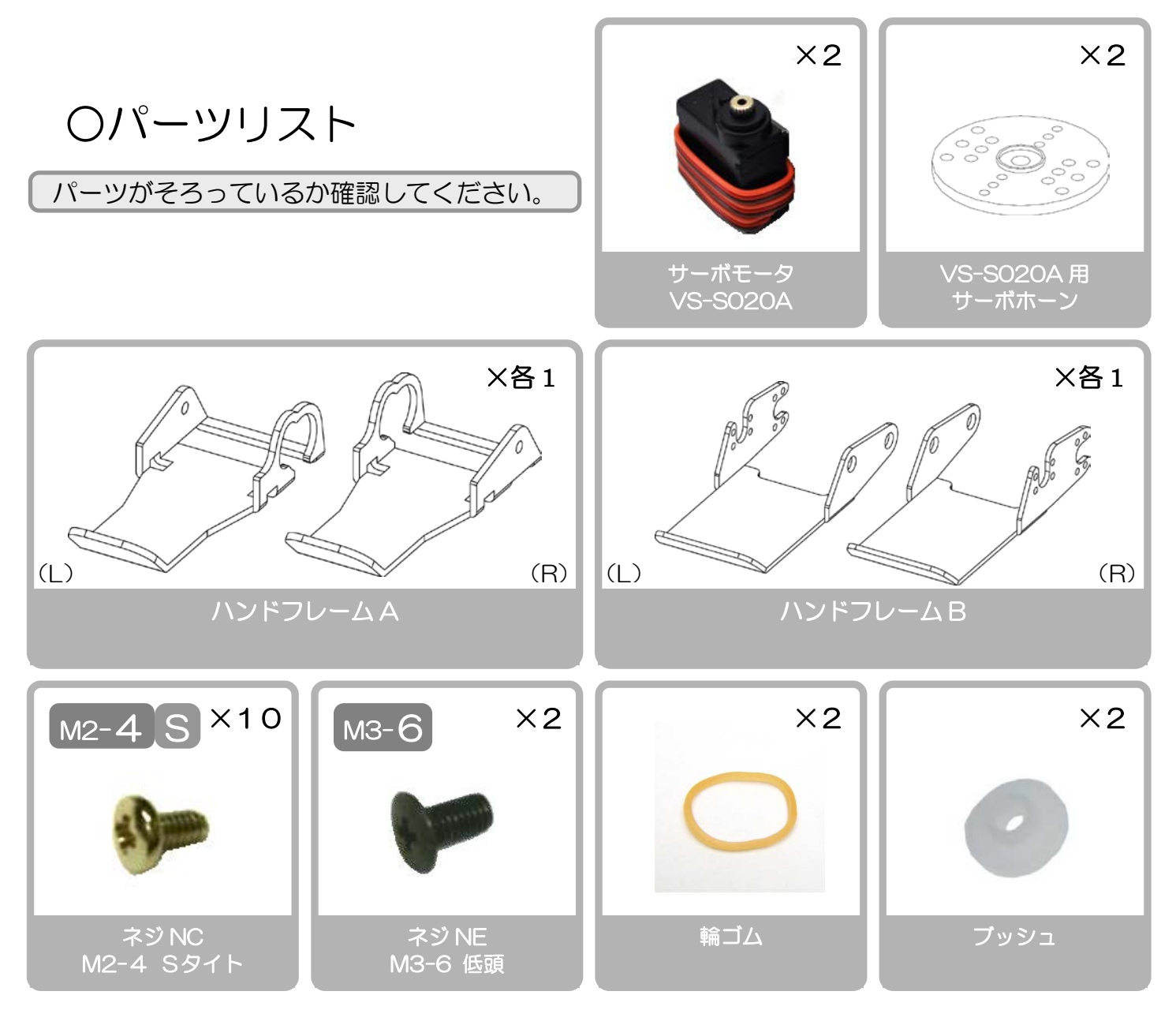

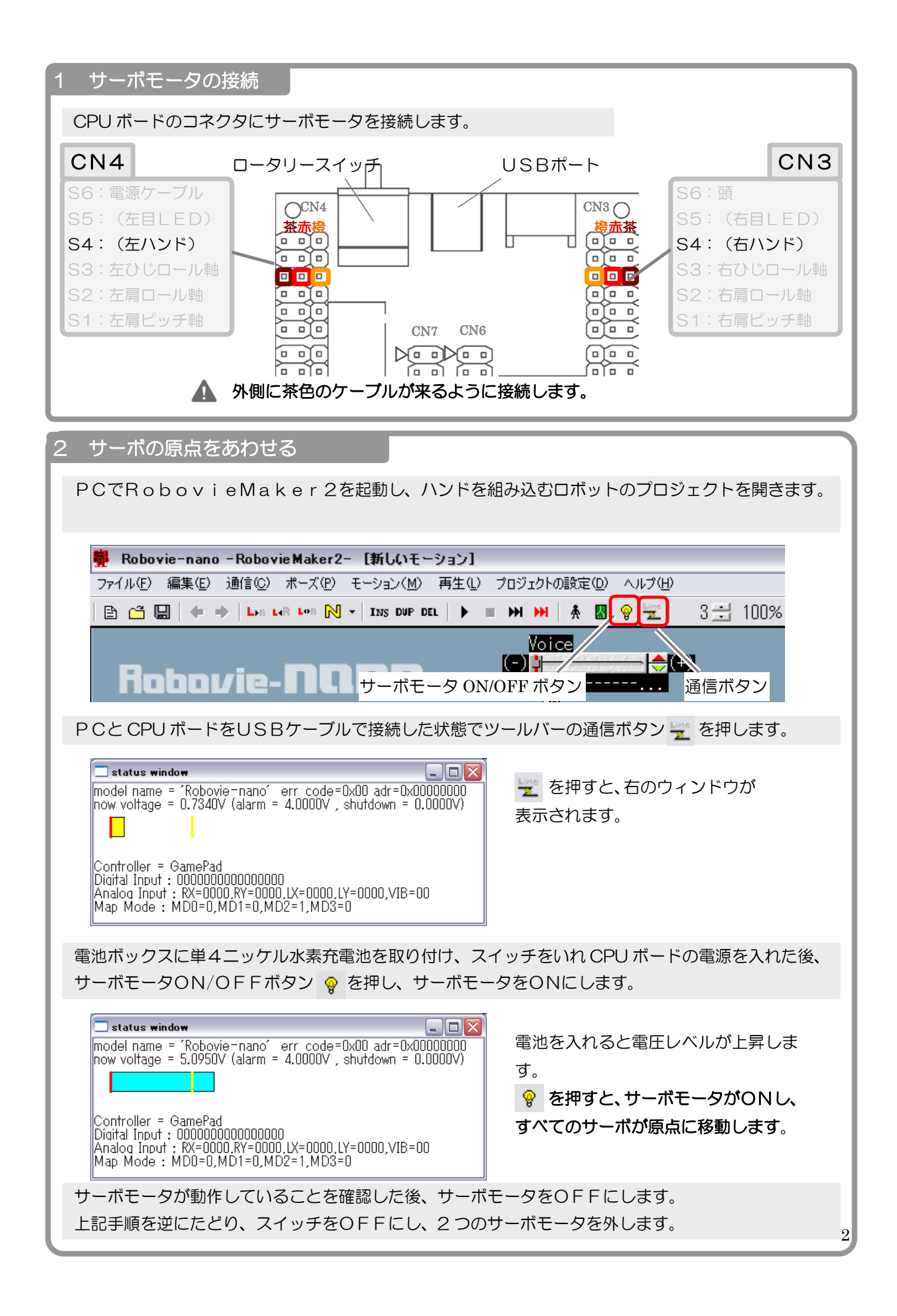

### 3 ポーズスライダの表示

RobovieMaker2のポーズスライダエリアで右クリックし、「ポーズスライダのプロパティ」 を開きます。

設定するポーズスライダで「右ハンド」を選択し、スライダ有効にチェックを入れ、適用を押します。

設定するポーズスライダで「左ハンド」を選択し、スライダ有効にチェックを入れ、適用を押します。

表示したスライダは重なって表示されることがありますので、重ならないように、任意の位置に移動し ます。Shift を押しながらマウスの左クリックでポーズスライダをドラッグすることで移動できます。

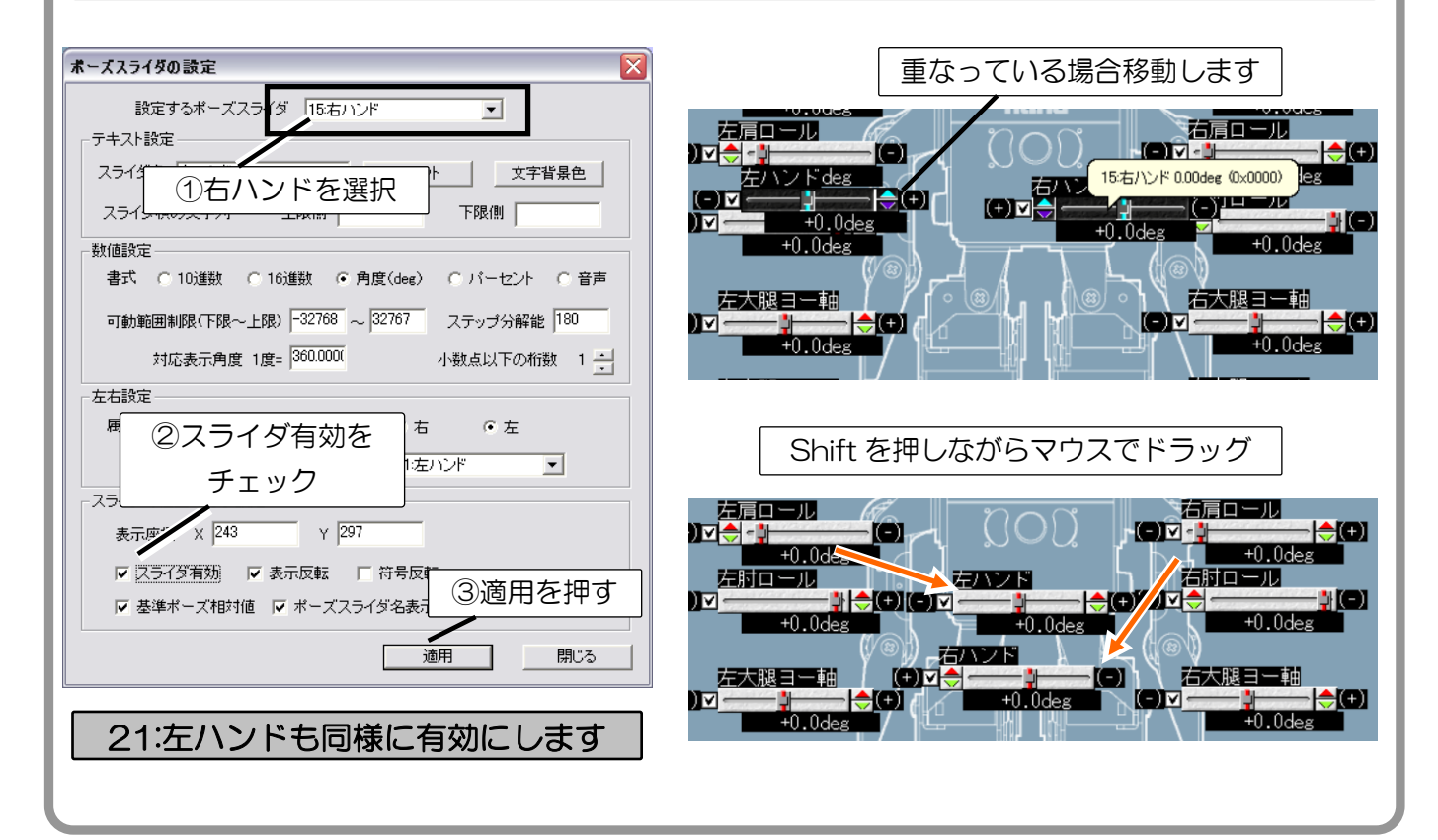

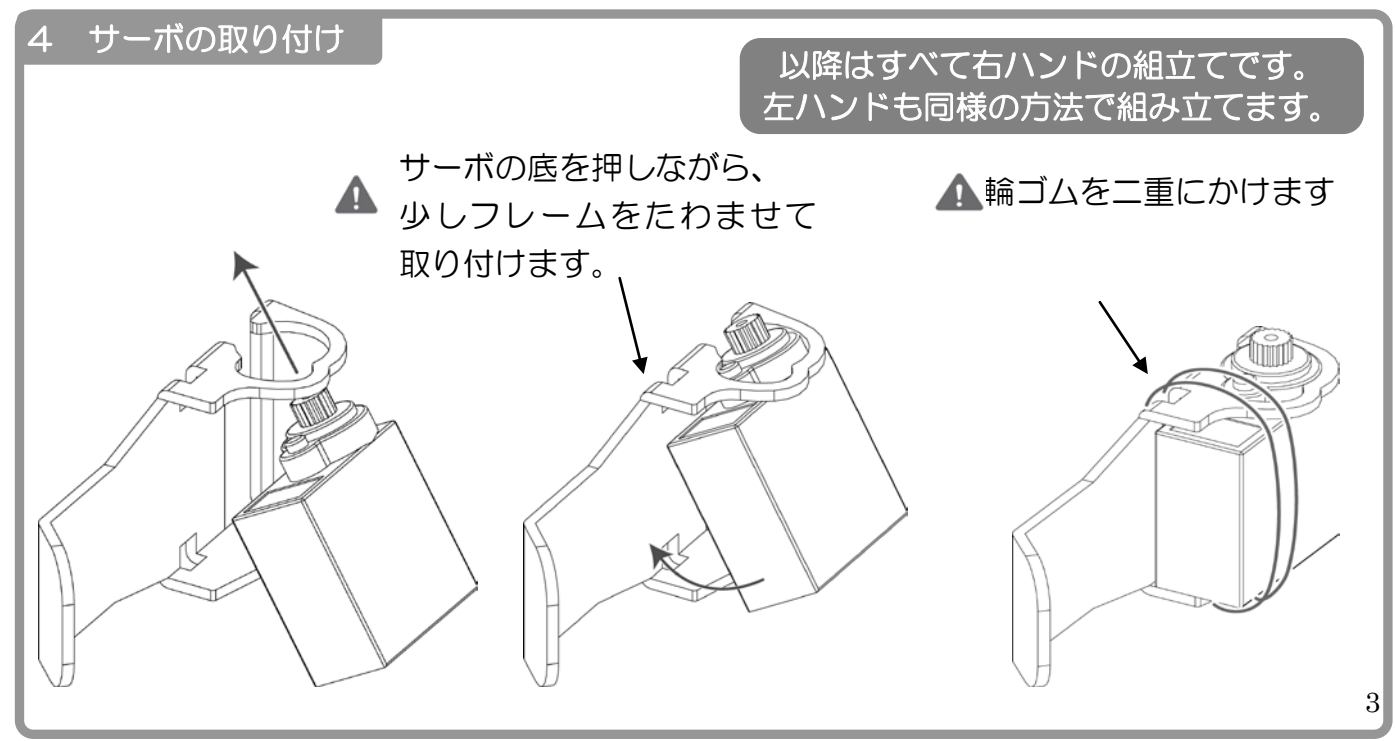

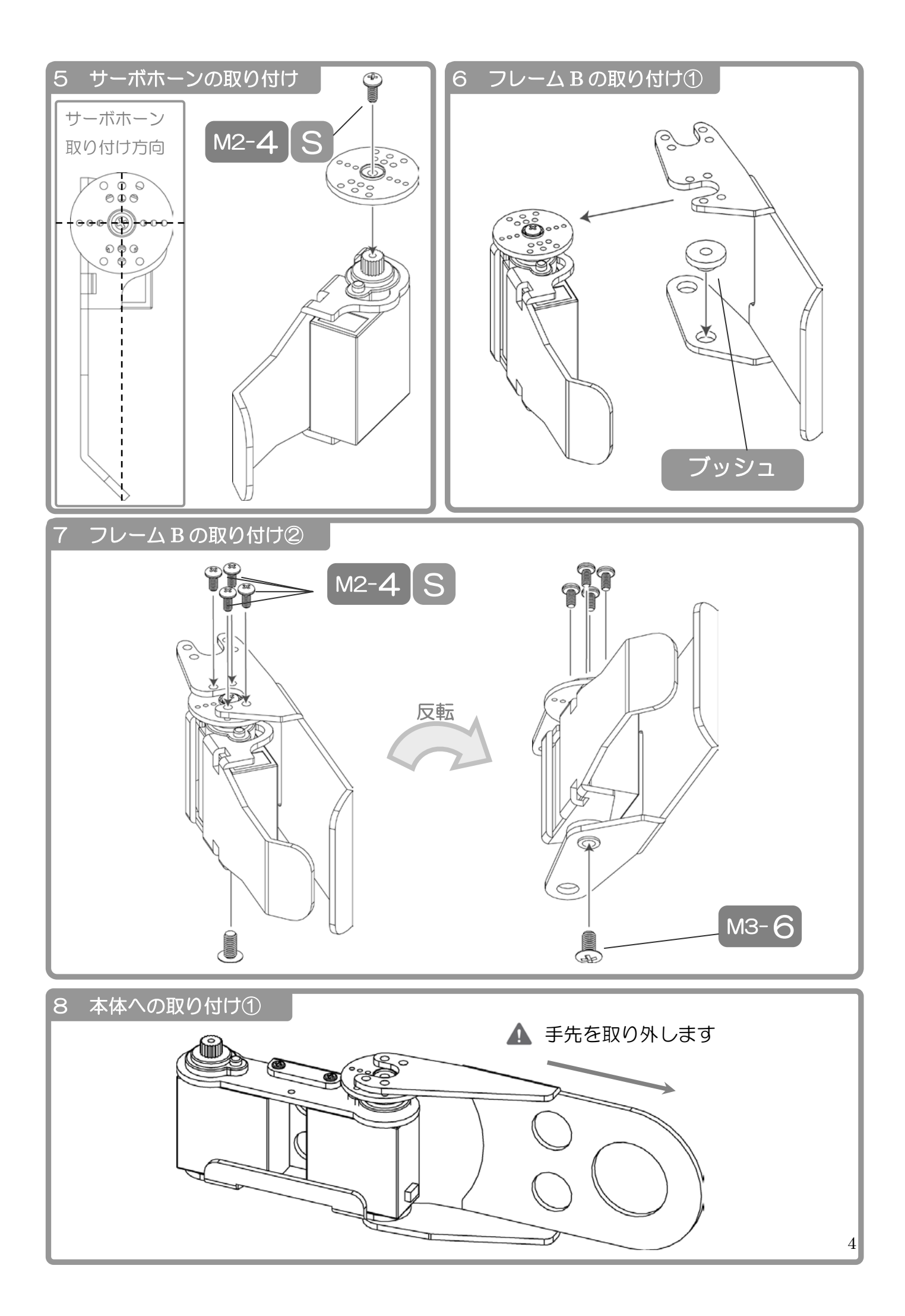

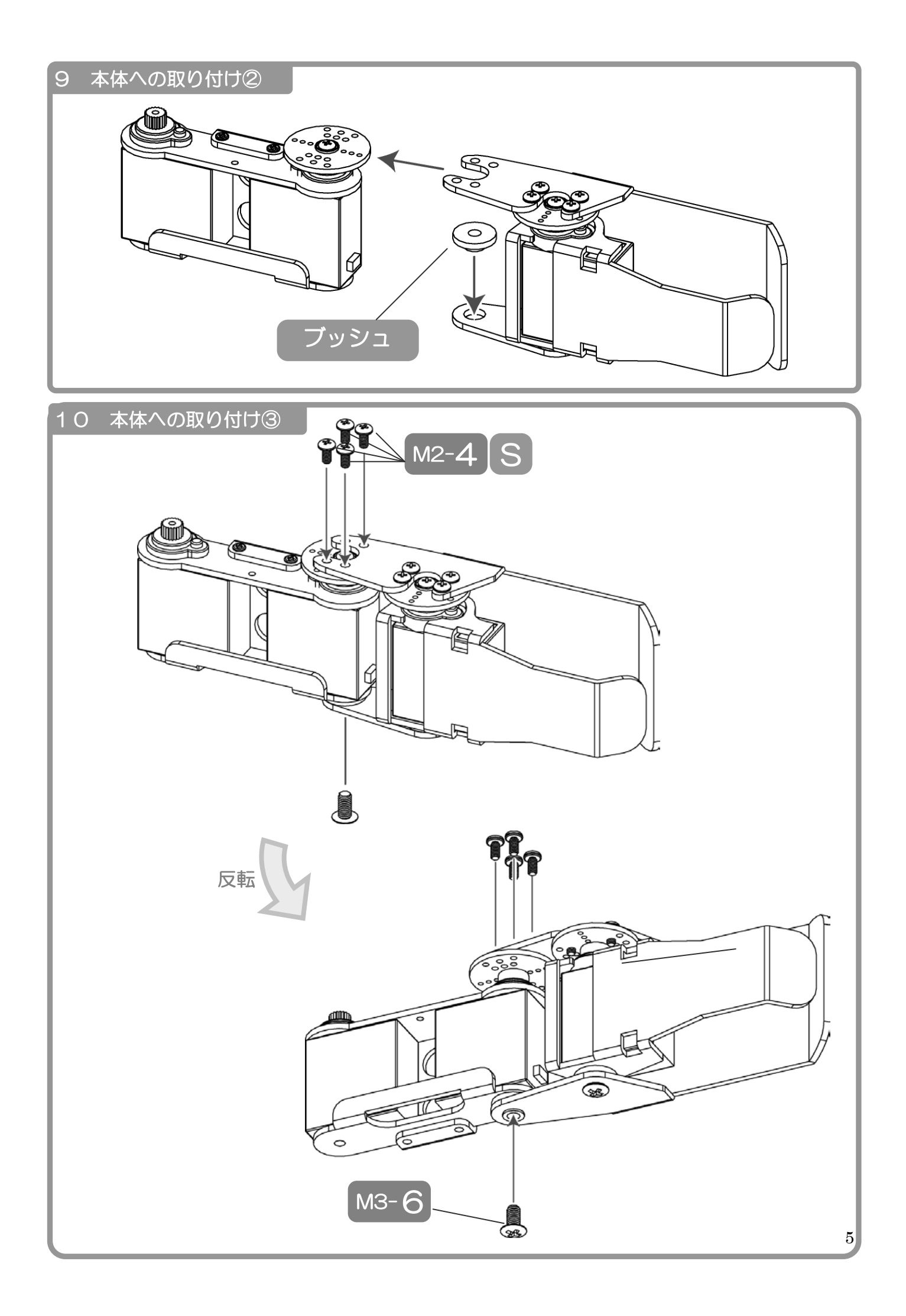

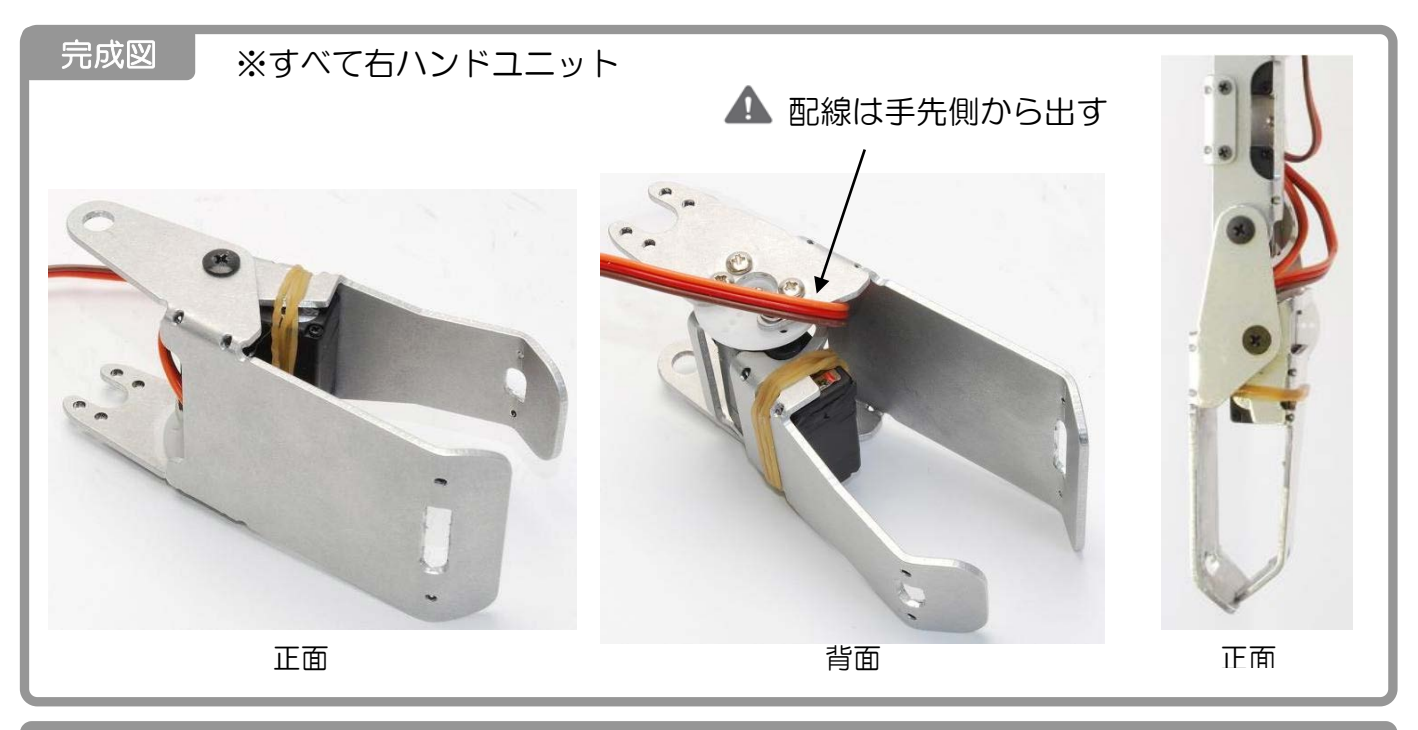

#### 使用方法

- 組立てが完了しましたら、本説明書「1 サーボモータの接続」を参考に CPU ボードにサーボモー タのコネクタを接続します。
- PC とロボット本体を USB ケーブルで接続し、RobovieMaker2を起動します。
- 本体の電源を入れ、サーボモータに通電します。このとき、ハンドユニットのサーボモータがロック して破損しないように注意してください。
- ハンドユニットのサーボモータの初期位置を調整し、モードスイッチの設定を CPU ボードに書き込 みます。初期位置は、先端が 5mm 程度開いた状態に設定してください。

### ■オプションパーツ、関連商品のご購入はこちら

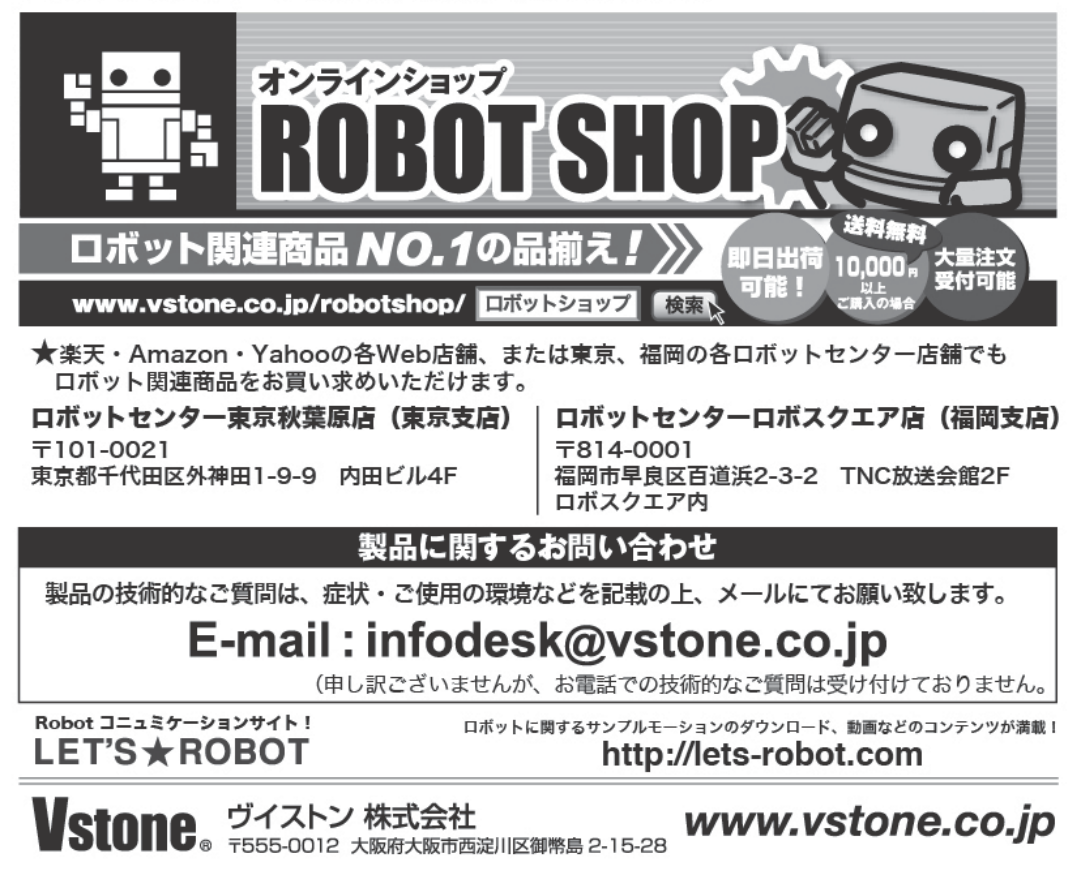